## Instruction set of the Mic1 Macro Language

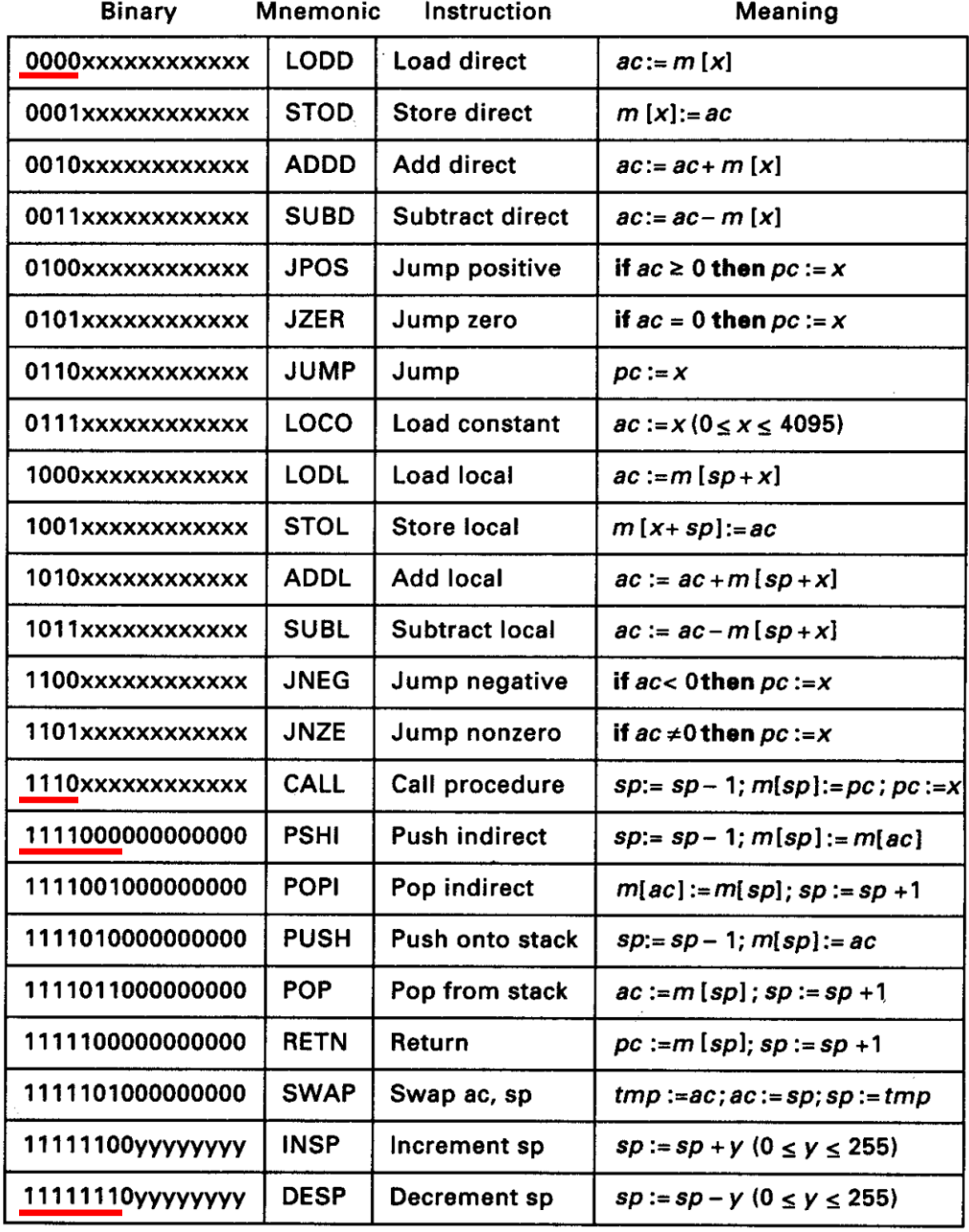

xxxxxxxxxxx is a 12-bit machine address; in column 4 it is called x.<br>yyyyyyy is an 8-bit constant; in column 4 it is called y.

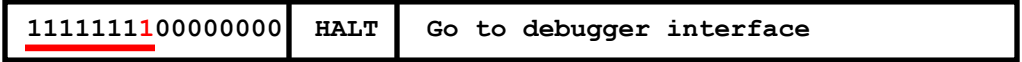

The Mic1 example is based on the **AMD 2903** bit slice processor (2 bits/per chip)

This Mic1 implementation that we will use is a 16 bit version (8 AMD 2903 chips connected in series).

The processor has 16 internal 16 bit registers, 3 of which are exposed to the published instruction set:

- The **PC** or program counter, used to specify where the next instruction is located in memory
- The **AC** or accumulator, which typically specifies an implicit operand to be used by an instruction
- The **SP** or stack pointer, that, like the PC, points to a memory location where the current top-of-stack is located.

The various instruction formats include:

4 bit opcodes with remaining 12 bits used as either address or immediate value. In both cases the 12 bits are treated as an unsigned magnitude integer with range from 0 to 4095

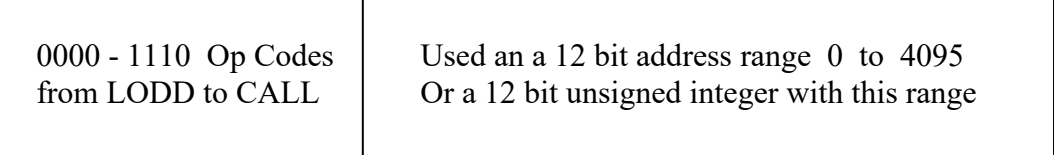

7 bit opcodes with the eighth bit set to zero and the low 8 bits used only as a positive value with range of 0 to 255 for the INSP and DESP (increment/decrement stack pointer) instructions (always zeros for other 7 bit opcodes)

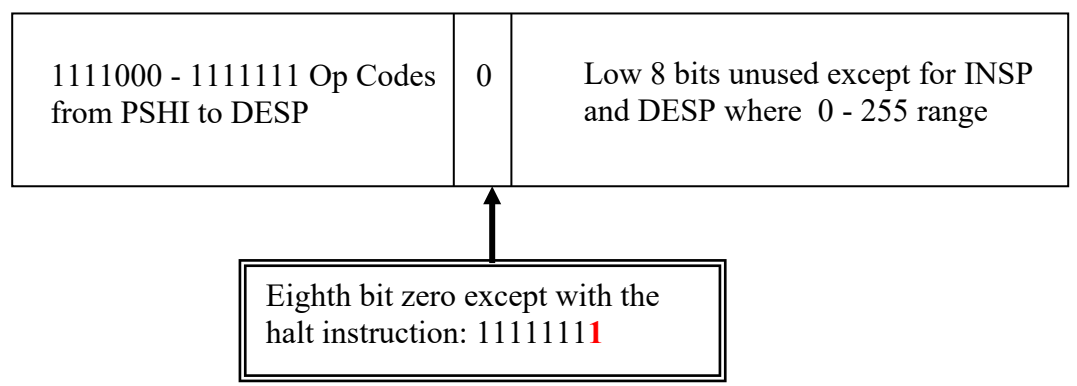

Data use is (for now) based on simple 16 bit 2s complement integers:

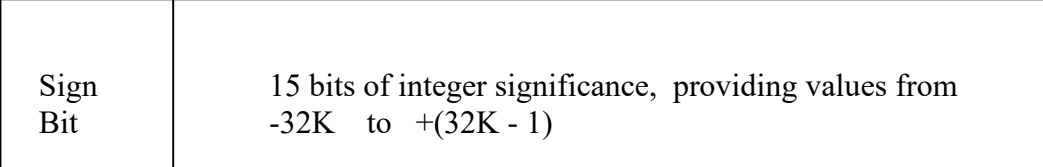

Below is a simple example of a program that includes a function called **adder** that takes two arguments that include the address of an array of 2s complement integers, and the number of elements in that array, such that its signature is:

**adder array\_count array\_address**  The program sets up the stack with the appropriate argument values and then calls **adder**. The **adder** routine finds the array of numbers, adds them together and then returns with the sum in the **AC** (as previously mentioned, the convention is to return function results in the AC).The main program, upon return from the adder call, then stores the AC contents into the memory **rslt:** location and calls halt to enter the debugger.

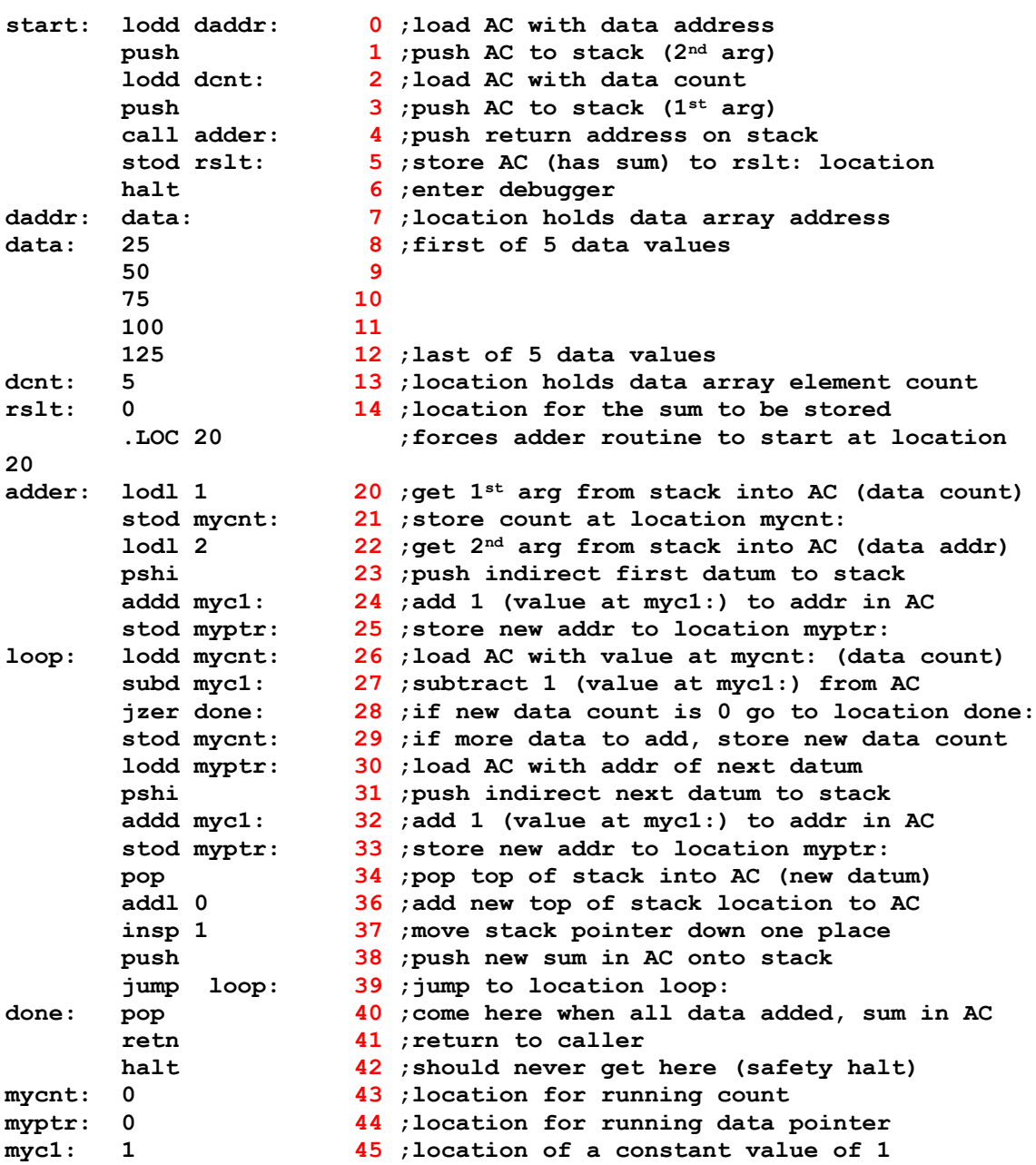

The program from the previous page must be assembled, and then run with the Mic1 emulator. You should copy the masm and mic1 executables to your own directory to use on your assembly programs. In this example, we're also going to copy the adder.asm program and the prom.dat microcode file. The following is a transcript of this activity using the mercury system:

bash-2.05\$ cd ~bill/cs305 bash-2.05\$ pwd /usr/cs/fac1/bill/cs305 bash-2.05\$ cp masm mic1 adder.asm prom.dat ~/my\_directory bash-2.05\$ cd ~/my\_directory bash-2.05\$ ./masm < adder.asm > adder.obj bash-2.05\$ ./mic1 prom.dat adder.obj 0 1024 Read in 81 micro instructions Read in 45 machine instructions Starting PC is : 0000000000000000 base 10: 0 Starting SP is : 0000010000000000 base 10: 1024 ProgramCounter : 0000000000000111 base 10: 7<br>Accumulator : 0000000101110111 base 10: 375 Accumulator : 0000000101110111 base 10: 375 11111111100000000 base 10: 65280<br>1000000000000000 base 10: 32768 TempInstr : 1000000000000000 base 10: 32768<br>StackPointer : 0000001111111110 base 10: **1022** StackPointer : 0000001111111110 base 10: 1022 ARegister : 11111111111111110 base 10: 65534<br>BRegister : 0000000000000000 base 10: 0 BRegister : 0000000000000000 base 10: 0<br>CRegister : 0000000000000000 base 10: 0 CRegister : 0000000000000000 base 10: 0<br>DRegister : 0000000000000000 base 10: 0 DRegister : 0000000000000000 base 10: 0<br>ERegister : 0000000000000000 base 10: 0 ERegister : 0000000000000000 base 10: 0 FRegister : 0000000000000000 base 10: 0 Total cycles : 683 Type decimal address to view memory, q to quit or c to continue: 7 the location 7 has value 0000000000001000 , or 8 or signed 8 Type <Enter> to continue debugging Type q to quit Type f for forward range Type b for backward range: f Type the number of forward locations to dump: 10 the location 8 has value 0000000000011001 , or 25 or signed 25<br>the location 9 has value 0000000000110010 , or 50 or signed 50<br>the location 10 has value 0000000001001011 , or 75 or signed 75 location 9 has value 0000000000110010, or 50<br>location 10 has value 0000000001001011, or 75 the location 10 has value 0000000001001011 , or 75 or signed 75<br>the location 11 has value 0000000001100100 , or 100 or signed 100 11 has value 0000000001100100 , or 100 or signed 100<br>12 has value 0000000001111101 , or 125 or signed 125 the location 12 has value  $0000000001111101$ , or 125 or signed the location 13 has value  $000000000000101$ , or 55 or signed the location 13 has value 00000000000000101 , or 5 or signed 5<br>the location 14 has value 0000000101110111 , or 375 or signed 375 the location 14 has value 0000000101110111 , or 375 or signed 375 the location 15 has value 1111111111111111 , or 65535 or signed -1 the location 16 has value 1111111111111111 , or 65535 or signed -1 the location 17 has value 1111111111111111 , or 65535 or signed -1 Type decimal address to view memory, q to quit or c to continue: 1024 the location 1024 has value 1111111111111111 , or 65535 or signed -1 Type <Enter> to continue debugging Type q to quit Type f for forward range Type b for backward range: b Type the number of reverse locations to dump: 6 the location 1023 has value 0000000000001000 , or 8 or signed 8<br>the location 1022 has value 0000000000000101 , or 5 or signed 5 the location 1022 has value 0000000000000101 , or 5 or signed 5<br>the location 1021 has value 00000000000000101 , or 5 or signed 5 the location 1021 has value 0000000000000101 , or 5 or signed 5<br>the location 1020 has value 0000000101110111 , or 375 or signed 375 the location 1020 has value 0000000101110111 , or 375 or signed 375<br>the location 1019 has value 0000000001111101 , or 125 or signed 125<br>the location 1018 has value 1111111111111111 , or 65535 or signed -Type decimal address to view memory, q to quit or c to continue: q MIC-1 emulator finishing, goodbye

bash-2.05\$